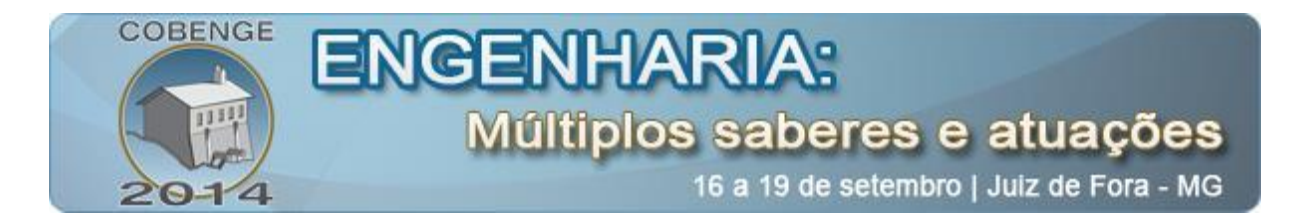

# **DESENVOLVIMENTO DE SOFTWARE EDUCACIONAL PARA ANÁLISE E DIMENSIONAMENTO DE ESTRUTURAS EM CONCRETO PROTENDIDO**

**Wagner K. Dominicini** – wagner.kd@gmail.com

**Luiz H. Coelho** – [luizhcoelho@gmail.com](mailto:luizhcoelho@gmail.com) Universidade Federal do Espírito Santo, Departamento de Engenharia Civil Av. Fernando Ferrari, 514, Cx Postal 9011 - CT IV 29075910 - Vitória - ES

*Resumo: Esta pesquisa direciona-se ao desenvolvimento de um software gratuito e voltado à Universidade, para análise e dimensionamento de vigas em concreto protendido. Não há no mercado muitos programas para o dimensionamento de estruturas protendidas disponíveis para o meio acadêmico. Dessa forma, os alunos de Engenharia Civil aprendem os conceitos e fixam conhecimento no tema sem auxílio da tecnologia disponível. Assim, o software desenvolvido nesta pesquisa contempla o estudo e definição da geometria dos cabos, cálculo das perdas imediatas e progressivas de protensão e a verificação das tensões nos estados limites de serviço e verificação das seções críticas no estado limite último de flexão. Portanto, este trabalho reúne conteúdo informacional e prático para atuar diretamente na formação acadêmica dos alunos do curso de Engenharia Civil. Sendo deste modo, ferramenta prática para estudos na disciplina de Concreto Protendido, otimizando tempo e fixando aprendizado.*

*Palavras-chave: Concreto protendido, Software, Perdas de protensão*

### **1. INTRODUÇÃO**

Com o advento da industrialização na construção civil, e ainda, com a busca constante do homem por maiores vãos livres, verifica-se na contemporaneidade que o concreto protendido tem sido cada vez mais utilizado, seja em edifícios, pontes, viadutos, monumentos, silos e tanques. No caso das pontes, especificamente, o concreto protendido é preponderante para o desenvolvimento de métodos construtivos como os balanços sucessivos e pontes empurradas, ambos com aplicações das seções celulares. As estruturas de concreto protendido permitem, entre outras vantagens, alcançar grandes vãos, ganhos de resistência e um melhor controle da fissuração das vigas e lajes (CHOLFE & BONILHA, 2013).

Segundo PFEIL (1984), "a protensão pode ser definida como o artifício de introduzir, numa estrutura, um estado prévio de tensões, de modo a melhorar sua resistência ou seu comportamento, sob ação de diversas solicitações". Este artifício permite utilizar o concreto com maior eficiência, pois desloca a faixa de trabalho do concreto para o âmbito das compressões, onde o material apresenta boa resistência.

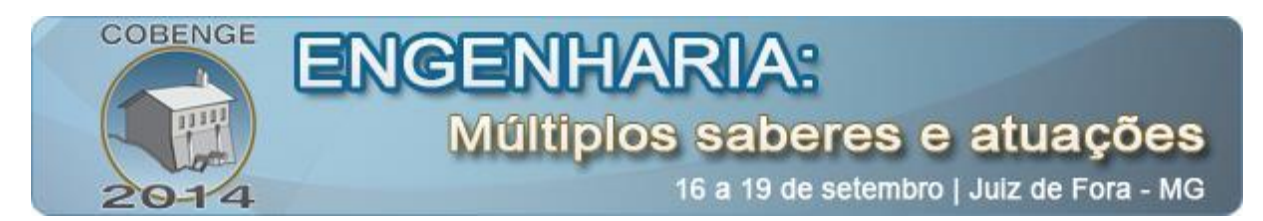

Para o cálculo de estruturas em concreto protendido são consideradas todas as fases de solicitação da peça, verificando-se o estado limite de serviço e estado limite último, sempre eliminando ou limitando a fissuração do concreto e, consequentemente, aumentando a durabilidade da estrutura. São também verificadas as perdas de carga, imediatas e progressivas, na armadura ativa, configurando um método de cálculo extenso e dispendioso para dimensionamento manual.

Portanto, o objetivo deste trabalho é desenvolver software acadêmico completo para análise e cálculo dos esforços internos provenientes da protensão em vigas isostáticas de concreto.

### **2. A INFORMÁTICA NO PROCESSO DE ENSINO**

Nos últimos anos o processo de ensino sofreu grande transformação provocada pela popularização do computador. O surgimento desta nova realidade permitiu ao aluno utilizar seu conhecimento prévio aliado às novas tecnologias disponíveis para facilitar a construção do conhecimento.

Para LAGOS (2000), o computador pode ser usado por estudantes como ferramenta para aumentar a produtividade, ferramenta de consulta, investigação e atualização, ferramenta de programação, assistência no processo de avaliação e, finalmente, assistência na construção do conhecimento. Sendo está última a única que representa uma mudança real na educação tradicional. Assim, o atual "desafio da educação é aproveitar as novas mídias (vídeo, áudio, computadores, inteligência artificial, realidade virtual, etc.) para atrair o estudante e permitir a construção do conhecimento" (LAGOS, 2000, tradução nossa).

O uso do computador para apoiar os processos de aprendizagem é uma preocupação que tem sido pesquisada e testada por muitas pessoas. A sua aceitação tem aumentado nos últimos anos, fazendo com que a demanda por software educacional de alta qualidade cresça cada vez mais (CASTRO *et a*l., 1998).

A engenharia civil, por ser uma área fortemente ligada às novas tecnologias, evidentemente segue esta tendência geral no ensino. ORMONDE (2013) apresenta vários softwares educacionais, voltados para a análise de estruturas, desenvolvidos dentro de universidades e amplamente utilizados. Um dos programas educacionais da área de engenharia civil mais bem sucedidos é o  $FTOOL<sup>1</sup>$ . Para ORMONDE (2013), este sucesso se deve a "suas ferramentas para criação e manipulação da geometria de forma simples e intuitiva, aliadas a uma rápida análise e visualização dos resultados".

Ao fazer uma análise da utilização de diversas ferramentas gráficas educacionais, SILVA *et a*l. (2005) conclui que "o emprego dessas ferramentas gráficas faz com que os alunos de graduação sintam-se mais motivados para estudar os assuntos discutidos em sala de aula, o que torna o aprendizado mais dinâmico, interativo e eficiente, visto que estes passam a visualizar e compreender com mais clareza o comportamento de sistemas estruturais de engenharia, como também os fenômenos físicos envolvidos". Entretanto, vale ressaltar o alerta de SILVA *et al.* (2005), que este uso deve ser supervisionado para que o aluno parta de uma base teórica sólida para poder analisar criticamente a coerência dos resultados obtidos com o programa.

**.** 

<sup>&</sup>lt;sup>1</sup> Website do software FTOOL:  $\frac{http://www.teegraf.puc-rio.br/ftool/}{http://www.teegraf.puc-rio.br/ftool/}{$ . Acesso: 21 maio, 9:30.

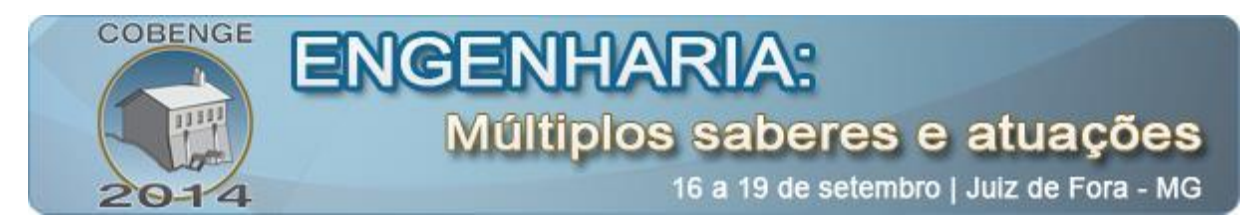

### **3. ABORDAGEM METODOLÓGICA**

O software foi desenvolvido em ambiente Microsoft Excel com utilização de Visual Basic e seguindo as prescrições da NBR 6118 (2007). Contemplando, desse modo, as seguintes etapas:

- a) Definição das propriedades geométricas do elemento estrutural;
- b) Definição do nível de protensão a ser aplicado, definido de acordo com as condições de agressividade ambientais e com o tipo de obra;
- c) Pré-dimensionamento da protensão através dos Estados Limites de Serviço indicados para o nível de protensão definido em "b";
- d) Escolha da bitola e determinação da quantidade de cabos a serem utilizados;
- e) Definição da faixa de passagem dos cabos de protensão e definição da geometria dos cabos;
- f) Cálculo das perdas imediatas (por atrito, encunhamento e encurtamento elástico das seções) e perdas progressivas (retração, fluência e relaxação) nas forças de protensão, para as diversas seções transversais;
- g) Cálculo e verificação das tensões para os Estados Limites de Serviço pertinentes em diversas seções transversais da peça;
- h) Verificação do Estado Limite Último;

#### **4. APRESENTAÇÃO E ANÁLISE DOS RESULTADOS**

A seguir será descrito o funcionamento do software desenvolvido. Toda informação inserida no programa é armazenada em um relatório, disponível ao usuário, e atualizada a cada modificação. Além disso, em determinadas etapas, são gerados relatórios de verificação do estado limite de serviço e, posteriormente, estado limite último. Todos os relatórios podem também ser gerados em arquivo de extensão "doc".

#### **4.1. Funcionamento geral**

A tela inicial do programa (Figura 1) contém uma barra de ferramentas na sua parte superior e, abaixo desta, uma planilha em branco, onde será mostrado um resumo do dimensionamento.

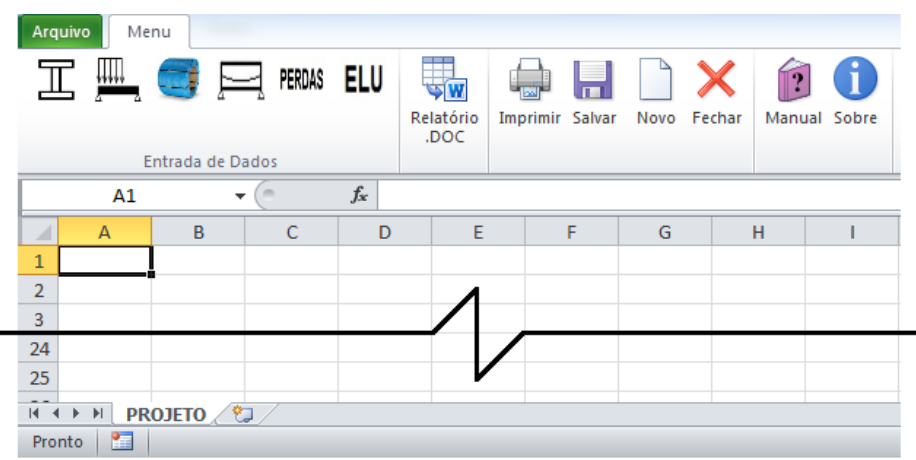

Figura 1 - Tela inicial.

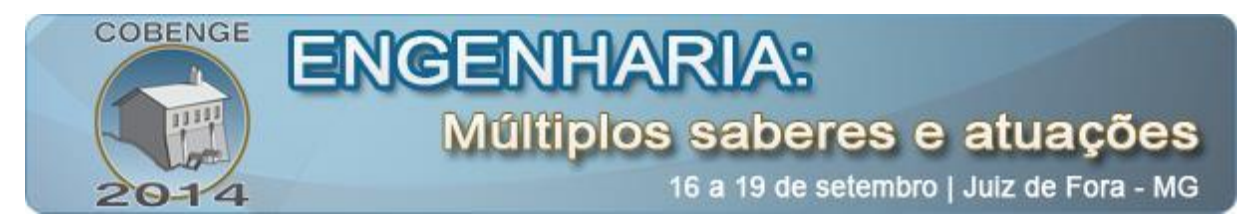

#### **4.2. Pré-dimensionamento da protensão e traçado dos cabos**

Existem duas alternativas de dimensionamento possíveis. Uma parte dos estados limites de serviço para o cálculo da força de protensão, enquanto a outra calcula a armadura de protensão a partir das hipóteses dos estados limites últimos (CARVALHO, 2010). Neste trabalho será utilizada a primeira alternativa e, posteriormente, será feita verificação para o estado limite último.

Ao clicar no primeiro *menu* para entrada de dados, abre-se a janela apresentada na Figura 2. Nesta janela devem ser inseridas informações acerca das propriedades geométricas da seção, vão da viga, número de seções a serem analisadas durante as verificações e propriedades dos materiais, como resistência do concreto e módulo de elasticidade do aço. As propriedades geométricas da seção da viga são calculadas dividindo-a em áreas elementares, retangulares ou triangulares.

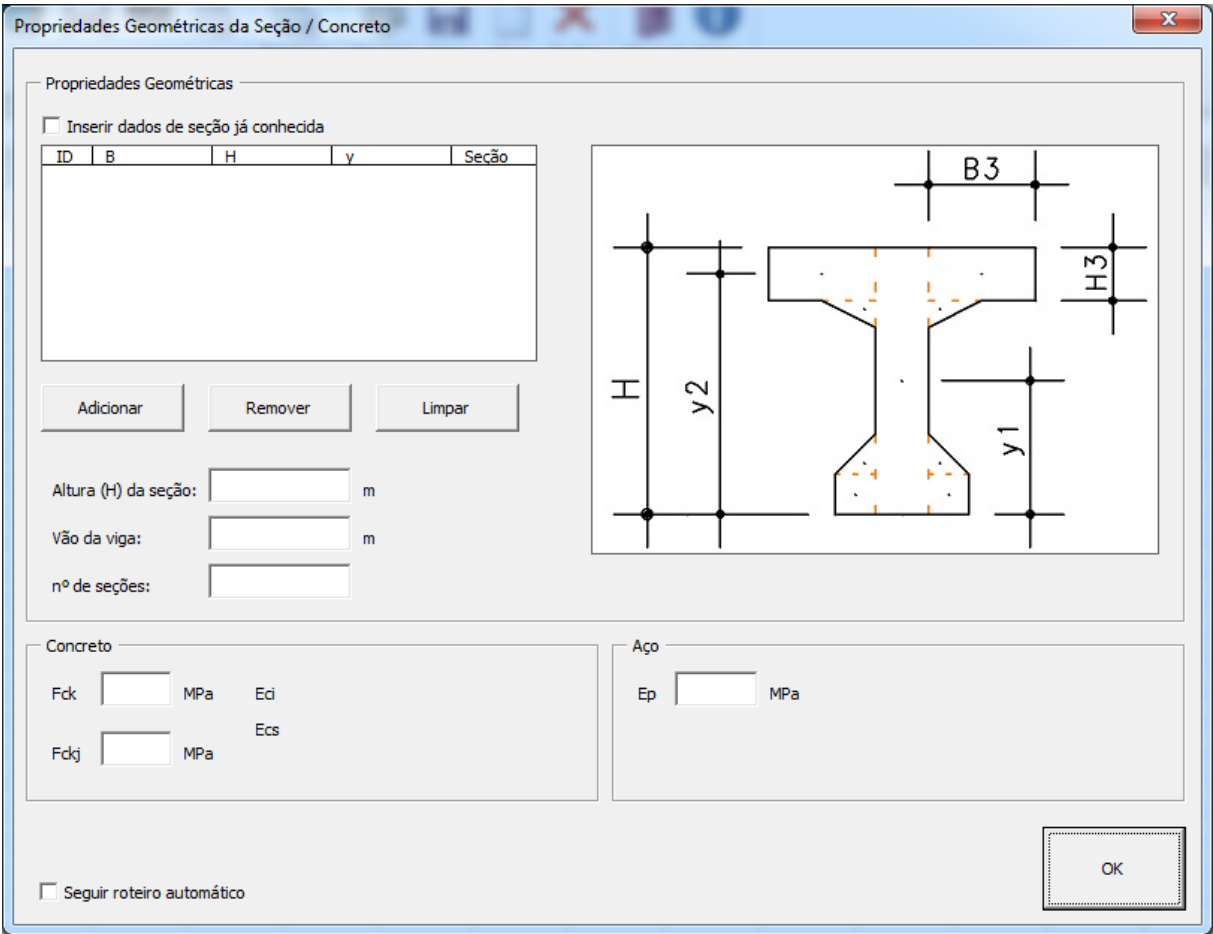

Figura 2 - Janela 1: Propriedades geométricas e dos materiais.

Na próxima etapa (Figura 3) define-se a classe de agressividade ambiental e o tipo de protensão, ficando assim definido também o nível de protensão a ser utilizado, o qual pode ser alterado manualmente. Ainda na mesma janela, é possível adicionar cargas concentradas e cargas distribuídas uniformes, podendo ser permanentes ou variáveis. Devem ainda ser

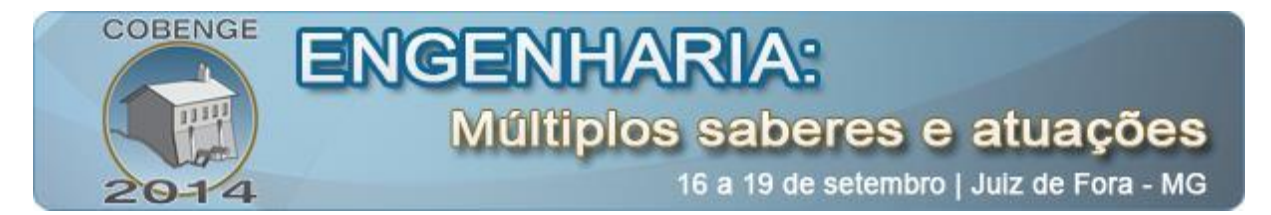

informadas nessa fase: a excentricidade para o pré-dimensionamento e a perda de carga estimada.

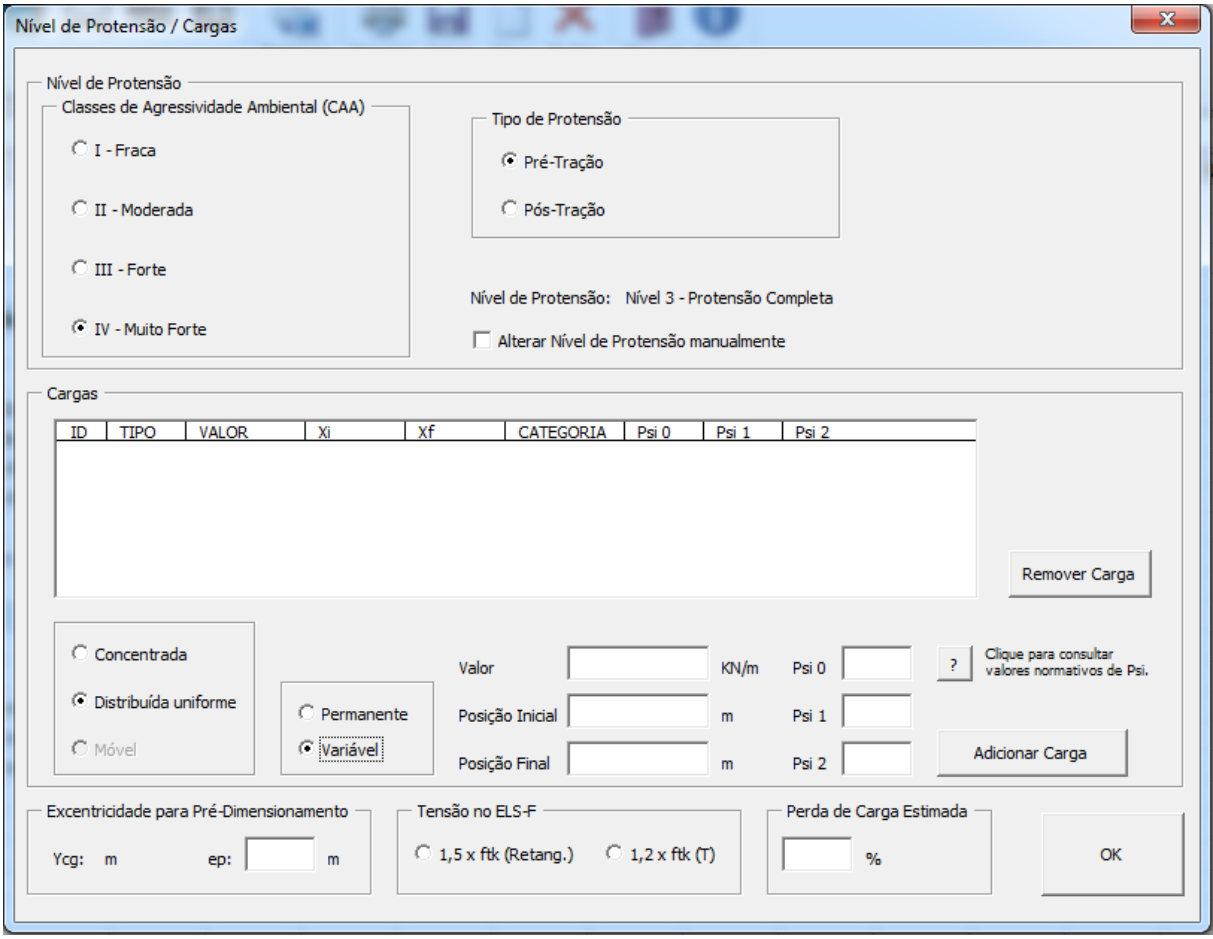

Figura 3 - Janela 2: Nível de protensão e cargas atuantes.

Inicialmente, efetua-se uma estimativa do valor de P∞ - em função das características dos materiais, dados geométricos da seção, ações sobre a estrutura e grau de protensão - o qual será utilizado para se determinar a armadura ativa necessária e o valor final efetivo (HANAI, 2005).

CARVALHO (2010) enfatiza que, "se impondo tensões limites e conhecidos os esforços solicitantes e a excentricidade da armadura de protensão, fica determinada a força necessária de protensão".

Pode-se então selecionar o tipo de aço a ser utilizado, possibilitando concluir o prédimensionamento e traçar o fuso limite. Como se pode observar na Figura 4, os aços estão divididos por classes e, após sua seleção, é calculado o número de fios necessários (valor que pode ser alterado manualmente) e a força efetiva de protensão. Com base nos dados inseridos até o momento, é traçado o fuso limite, indicando a faixa onde deve se localizar o cabo resultante.

O fuso limite é um processo gráfico de verificação das tensões normais no concreto ao longo do vão. Este processo permite a determinação de excentricidades limites para a força de

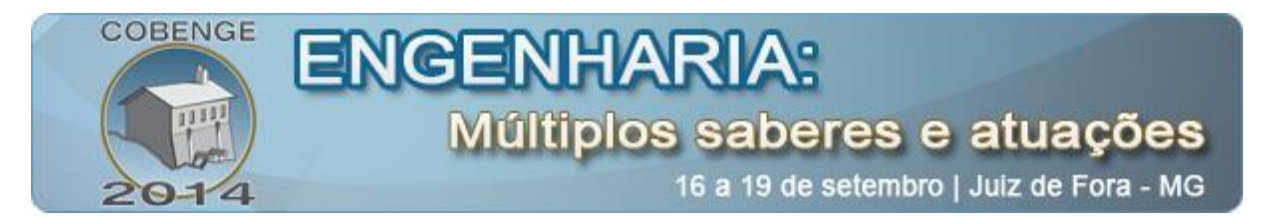

protensão resultante, afim de que as tensões normais limites não sejam ultrapassadas (HANAI, 2005).

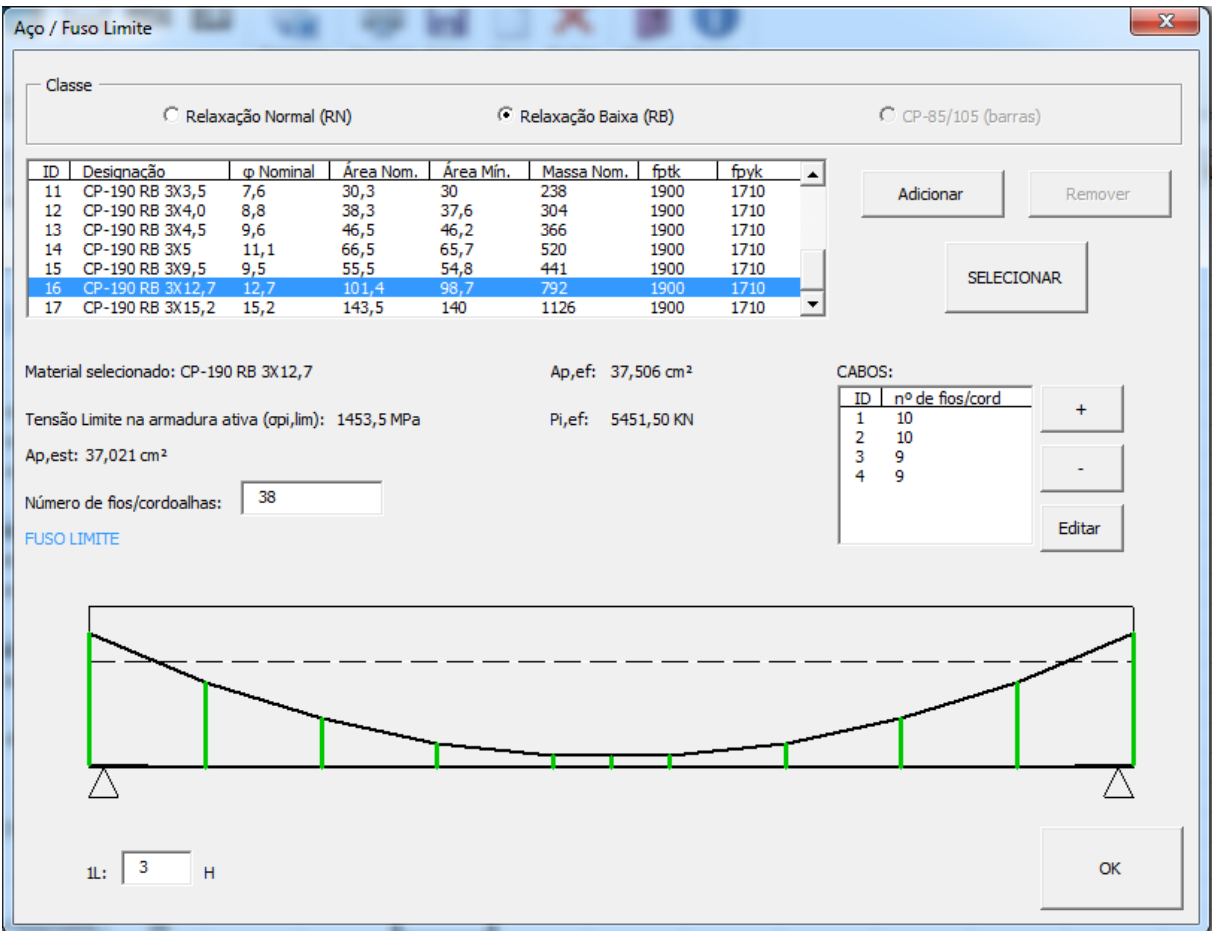

Figura 4 - Janela 3: Escolha do aço e traçado do fuso limite.

A próxima etapa, apresentada na Figura 5, consiste no traçado de cada cabo individualmente. Ao se abrir essa janela, todos os cabos são posicionados automaticamente no centro do fuso limite, podendo ser alterados manualmente. Para facilitar o balizamento dos cabos, à direita podem-se visualizar as excentricidades limites para o cabo resultante em cada posição do vão.

Todos os cabos são simétricos em relação ao meio do vão. Podem ser retilíneos, parabólicos ou parabólico-retilíneos e, ao serem modificados, seus traçados são atualizados no diagrama disponível nesta janela. Para modificar o traçado de um cabo, insere-se a excentricidade inicial (ei), a posição até a qual o cabo será parabólico (xm) e a excentricidade no meio do vão (em).

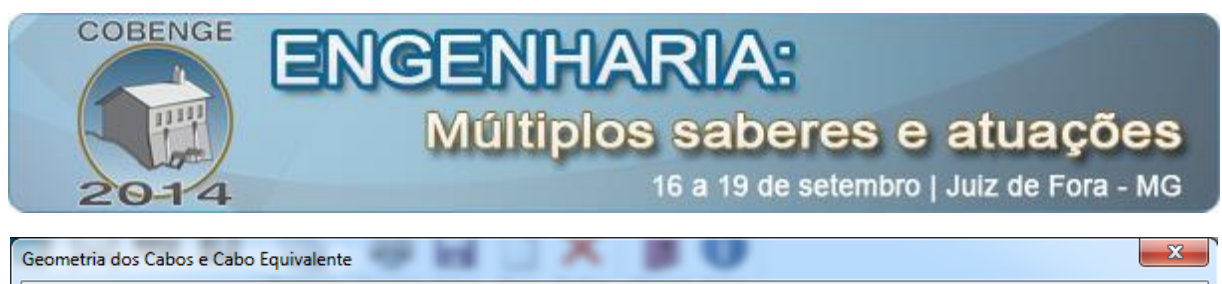

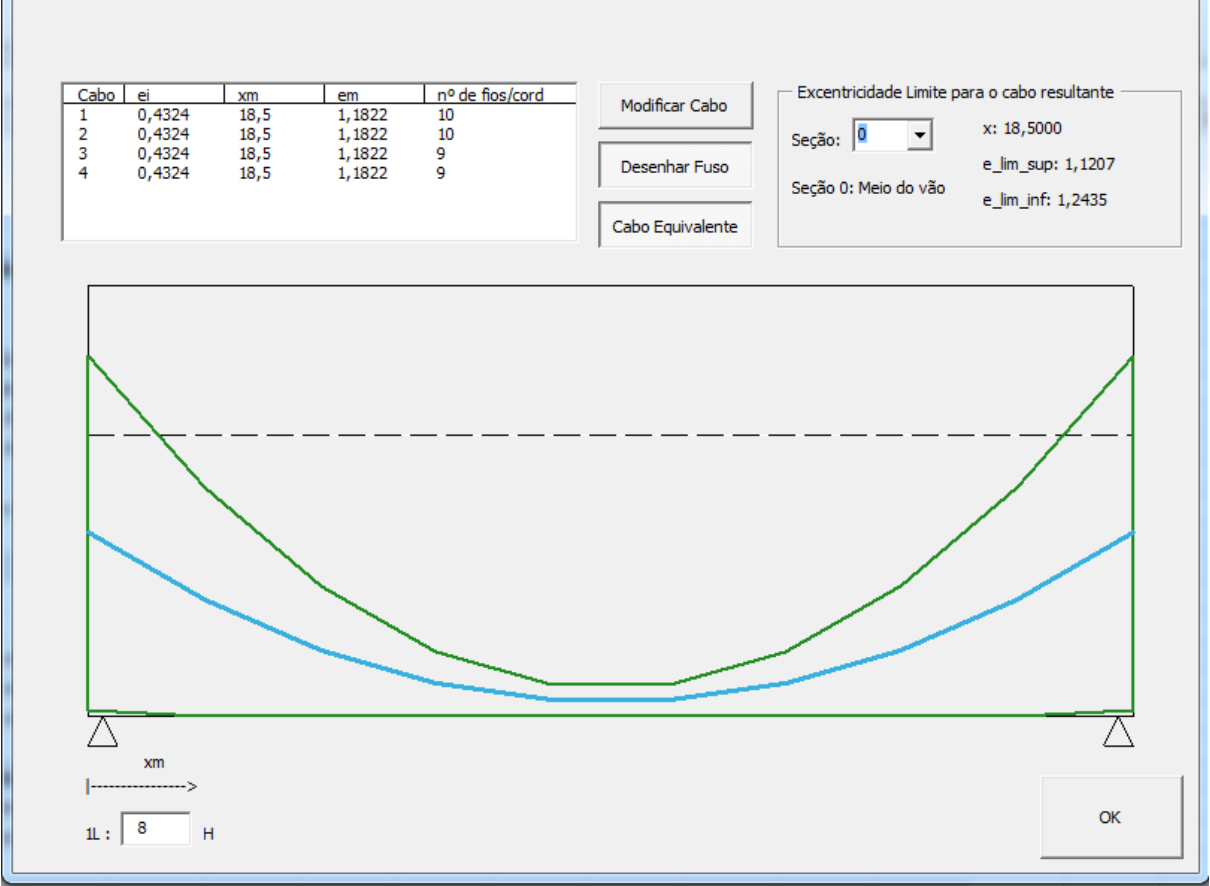

Figura 5 - Janela 4: Traçado dos cabos.

#### **4.3. Perdas de protensão**

A quinta janela do programa (Figura 6) é utilizada para configurar todas as informações necessárias no cálculo das perdas de protensão, imediatas e progressivas, além do tipo de ancoragem desejada (ativa-ativa ou ativa-passiva).

Para a determinação dos valores parciais e totais das perdas progressivas de protensão - decorrentes da retração e fluência do concreto e da relaxação do aço de protensão, considerando-se a interação dessas causas – é utilizado neste trabalho o Método Simplificado (NBR 6118, 2007).

Os valores da deformação específica de retração e do coeficiente de fluência do concreto dependem da umidade relativa do ambiente, da consistência do concreto no lançamento e da espessura fictícia da peça (INFORSATO, 2009). Então, ao se entrar com todos os dados, estes valores são apresentados automaticamente ao usuário, podendo ser alterados.

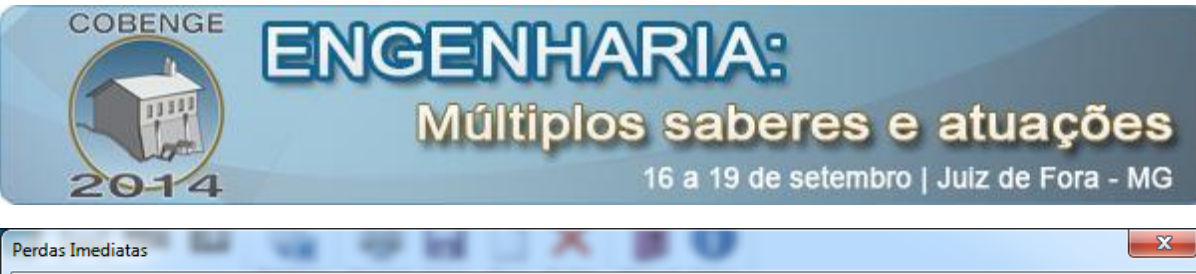

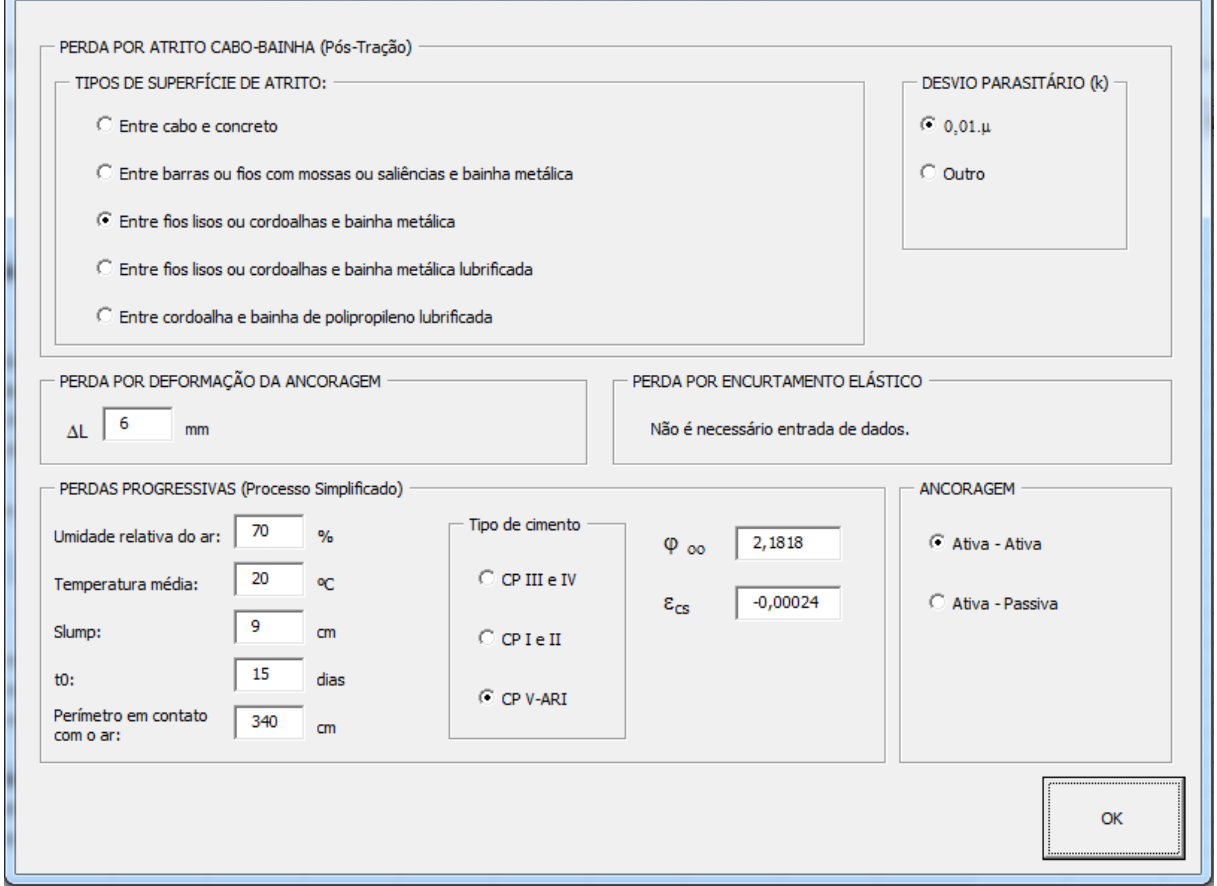

Figura 6 - Janela 5: Perdas de protensão.

Após o cálculo das perdas de protensão, é gerado relatório de verificação do estado limite de serviço (Figura 7). Neste relatório constam para cada seção: excentricidade do cabo resultante, força inicial de protensão, perdas de protensão discriminadas, força final de protensão, porcentagem de perdas, tensões nas bordas e verificação do estado limite de serviço. Além disso, apresenta um gráfico da força de protensão ao longo do cabo.

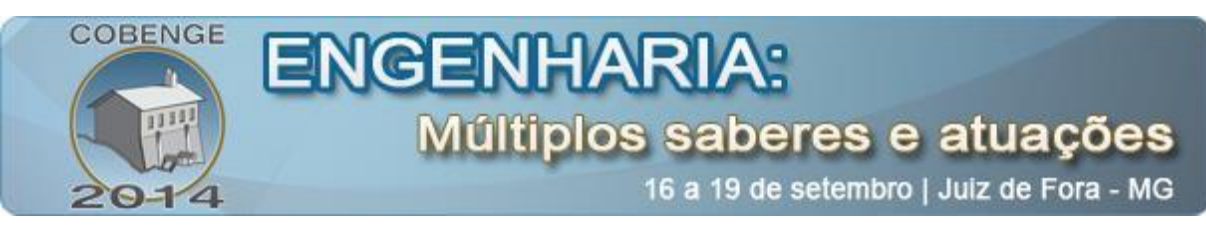

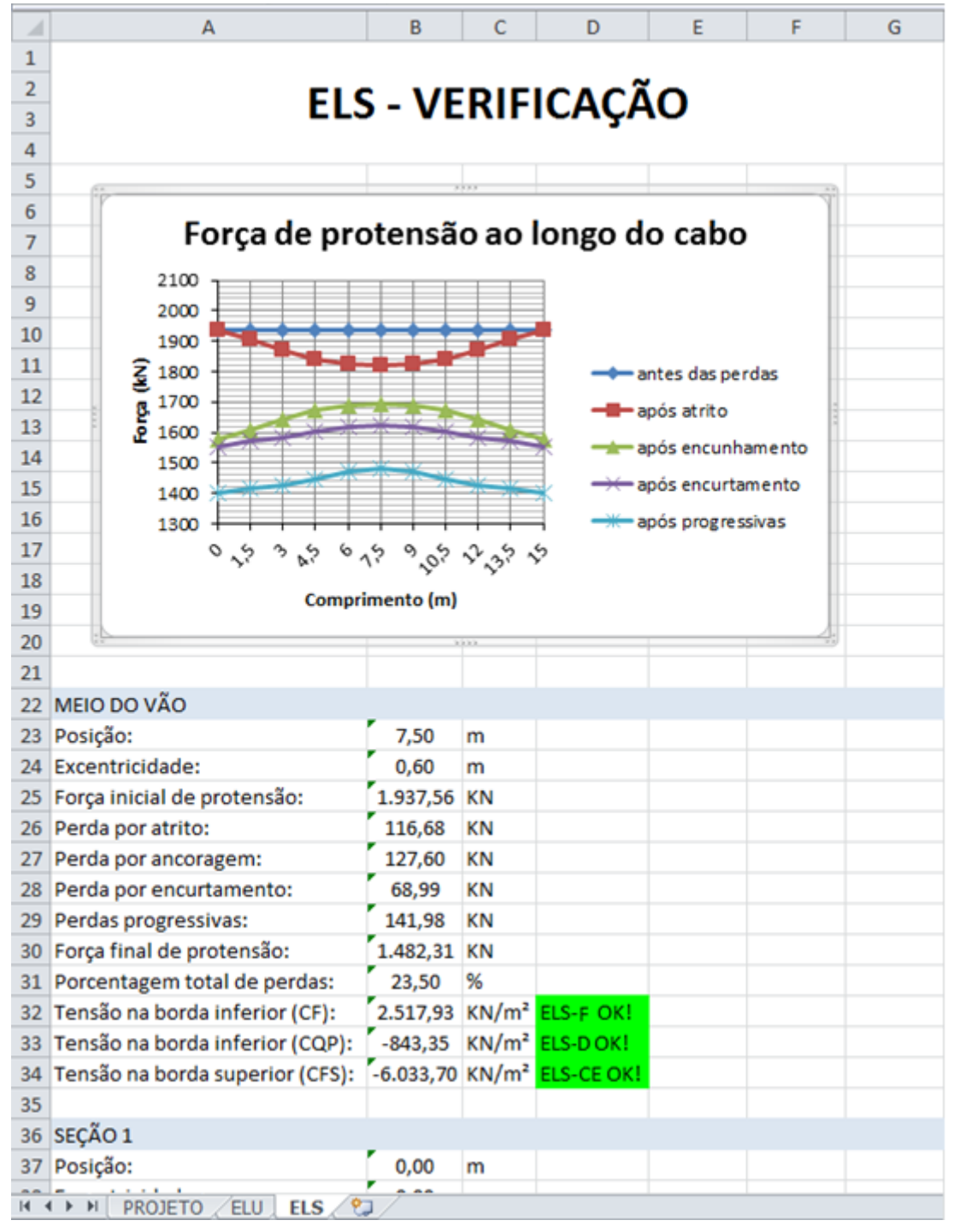

Figura 7 - Relatório de verificação do ELS.

# **4.4. Verificação do estado limite último**

Para solicitações normais, os procedimentos de cálculo são essencialmente os mesmos utilizados para concreto armado. Deve-se apenas levar em conta que a armadura de protensão

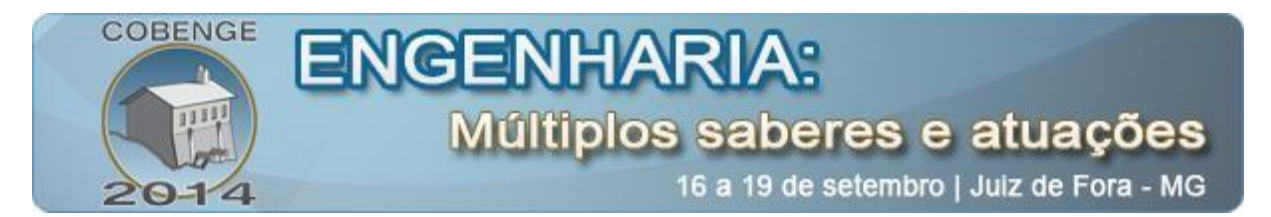

possui um alongamento prévio, existente antes de se considerar as ações externas (HANAI, 2005).

Nesta etapa são solicitados os dados necessários para a verificação do estado limite último. A janela para entrada de dados é mostrada na Figura 8.

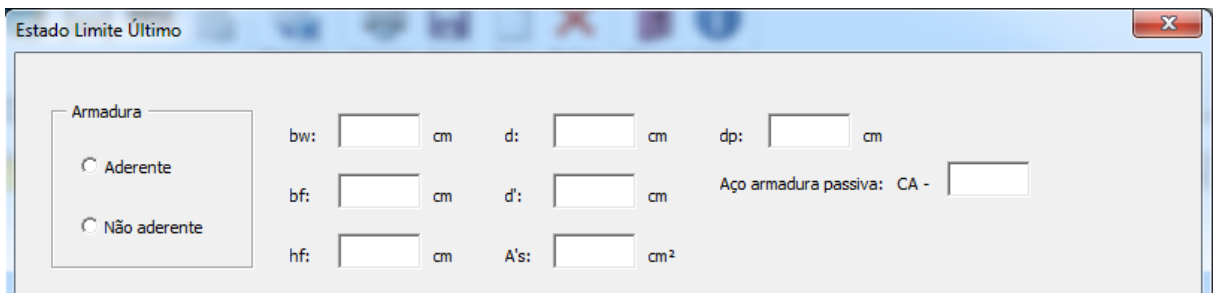

Figura 8 - Janela 6: Estado Limite Último.

Após esta janela ser concluída, são efetuados os cálculos para determinação da armadura passiva e do momento resistente e gerado relatório (Figura 9).

|                                                                                         | A                        | B             | Ċ    | D | E | F | G |
|-----------------------------------------------------------------------------------------|--------------------------|---------------|------|---|---|---|---|
| 1                                                                                       |                          |               |      |   |   |   |   |
| $\overline{2}$                                                                          | <b>ELU - VERIFICAÇÃO</b> |               |      |   |   |   |   |
| 3                                                                                       |                          |               |      |   |   |   |   |
| 4                                                                                       |                          |               |      |   |   |   |   |
| 5                                                                                       | MEIO DO VÃO              |               |      |   |   |   |   |
| 6                                                                                       | Pinf:                    | 1482,315 kN   |      |   |   |   |   |
| $\overline{7}$                                                                          | Msd=Mrd:                 | 3441,375 kN.m |      |   |   |   |   |
| 8                                                                                       | $x/d$ :                  | 0,17          |      |   |   |   |   |
| 9                                                                                       | As:                      | 28,767        | cm2  |   |   |   |   |
| 10                                                                                      | As, min:                 | 6,03          | cm2  |   |   |   |   |
| $11\,$                                                                                  |                          |               |      |   |   |   |   |
| 12                                                                                      | SEÇÃO 1                  |               |      |   |   |   |   |
| 13                                                                                      | Pinf:                    | 1402,915      | kN   |   |   |   |   |
| 14                                                                                      | Msd=Mrd:                 | 0             | kN.m |   |   |   |   |
| 25                                                                                      |                          |               |      |   |   |   |   |
| $\sim$<br>℃<br><b>PROJETO</b><br><b>ELU</b><br>$\blacktriangleright$<br><b>ELS</b><br>м |                          |               |      |   |   |   |   |

Figura 9 - Relatório de verificação do ELU.

### **5. CONSIDERAÇÕES FINAIS**

O software desenvolvido é capaz de efetuar análise e cálculo dos esforços internos provenientes da protensão em estruturas isostáticas de concreto de maneira rápida e eficiente.

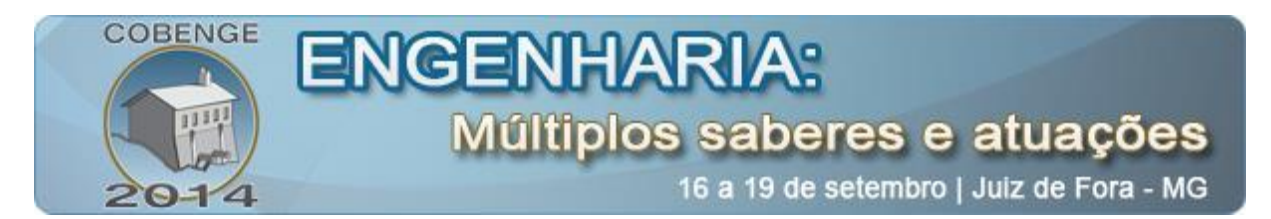

Não há no mercado muitos programas para o dimensionamento de estruturas protendidas disponíveis para o meio acadêmico. Assim, este trabalho irá permitir a otimização do tempo de estudo de alunos e facilitar a visualização conceitual do problema e as diversas alternativas de solução. O software engloba dimensionamento e análise no estado limite de serviço, traçado dos cabos, perdas de protensão e análise no estado limite último. Porém, implementações ainda devem ser feitas. O programa ainda apresenta algumas limitações e deixam-se, então, como sugestões para trabalhos futuros:

- a) No atual estágio do programa é possível apenas utilização de cargas concentradas e uniformemente distribuídas, ficando como sugestão a implementação de cargas móveis;
- b) Por envolver cálculos considerando a estrutura no estádio II, este trabalho não abordou a protensão parcial, ficando como sugestão para trabalhos futuros;
- c) Dimensionamento à força cortante;
- d) Determinação das armaduras de introdução a protensão;
- e) Estruturas hiperestáticas.

## **6. REFERÊNCIAS BIBLIOGRÁFICAS**

ASSOCIAÇÃO BRASILEIRA DE NORMAS TÉCNICAS. NBR 6118: projeto de estruturas de concreto. Rio de Janeiro, 2007.

CARVALHO, R.S. Estruturas em Concreto Protendido - pós-tração pré-tração e cálculo e detalhamento. 1ª edição. Editora PINI, 2010. 431p.

CASTRO, R. A. G.; PANQUEVA, A. H. G.; DREWS, O. M. Ingeniería de software educativo con modelaje orientado por objetos: un medio para desarrollar micromundos interactivos. Revista de Informática Educativa. v.11, n.1, p. 9–30, 1998.

CHOLFE, Luiz; BONILHA, Luciana. Concreto protendido: teoria e prática. São Paulo: Pini, 2013. 337 p.

HANAI, J.B. Fundamentos do concreto protendido, E-Book de apoio para o curso de engenharia civil. São Carlos, 2005. 110p.

INFORSATO, T. B.; UNIVERSIDADE FEDERAL DE SÃO CARLOS, Centro de Ciências Exatas e de Tecnologia. Considerações sobre o projeto, cálculo e detalhamento de vigas préfabricadas protendidas com aderência inicial em pavimentos de edificações, 2009. 234p. Dissertação (Mestrado).

LAGOS, P. S. Ingeniería de Software Educativo, Teorías y Metodologías que la Sustentan. Revista Ingeniería Informática, n.6, 2000.

ORMONDE, Paulo Cavalcante; UNIVERSIDADE FEDERAL DE SÃO CARLOS, Centro de Ciências Exatas e de Tecnologia. Software Educacional Livre para análise não linear de pórticos planos em estruturas metálicas, 2013. 123p, il. Dissertação (Mestrado).

PFEIL, W. Concreto protendido, 1: introdução. Rio de Janeiro: LTC Editora, 1984. 200p.

SILVA, J. G. S. da; LIMA, L. R. O. de; VELLASCO, P. C. G. da S.; ANDRADE, S. A. L. de. Uma nova concepção para o ensino de estruturas de aço na FEN/UERJ. Revista de Ensino de Engenharia, v.24, n.1, p. 47-55, 2005.

# **ACADEMIC SOFTWARE DEVELOPMENT FOR DESIGN AND ANALYSIS OF PRESTRESSED STRUCTURES**

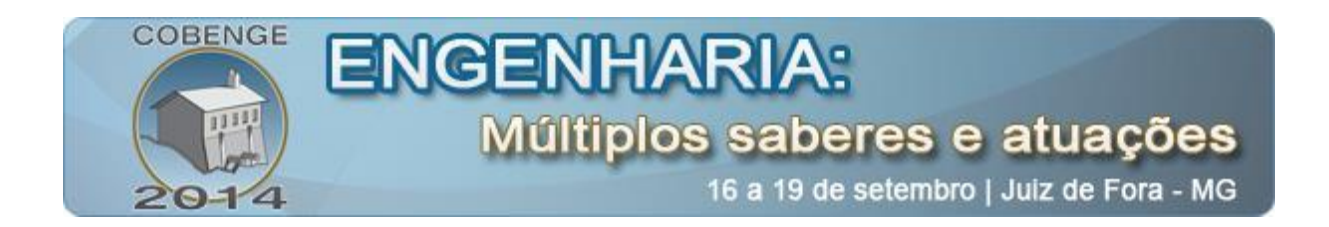

*Abstract: This research is directed to the development of free software, geared to the University, for analysis and design of prestressed concrete beams. There aren't many programs on the market for prestressed structures available to academia. Thus, students of Civil Engineering learn and fix knowledge on the topic without the use of available technology. Therefore, the software developed in this research includes the study and definition of the geometry of the cables, calculating the immediate and progressive loss of prestressing and verification of stress in the serviceability limit states and verification of critical sections at ultimate flexural limit state. So, this paper combines informational and practical content to work directly in the academic formation of students of Civil Engineering. Being thus practical tool for studies in the discipline of Prestressed Concrete, optimizing time and fixing knowledge.*

*Key-words: Prestressed concrete, Software, Losses in prestress*